# CHANGE E Thovanet **ALINEACIONES**<br>DELEGADOS RFCYLF

REAL FEDERATION CAST

### **DELEGADOS RFCYLF**

TU CLUB TE HA TENIDO QUE HABILITAR COMO **DELEGADO DEL EQUIPO CORRESPONDIENTE EN** SU INTRANET Y TE HA TENIDO QUE DAR/ENVIAR POR CORREO TU USUARIO Y CONTRASEÑA.

Cey Mnovanet

### 1. METERSE EN LA URL DESDE UN NAVEGADOR **EN ORDENADOR, MOVIL...** YA NO HAY APP https://alineaciones.rfcylf.es

alineaciones.rfcylf.es/nfg/ Acceso remoto - Es... S Workapp PE & pruebas.fcylf.novan...

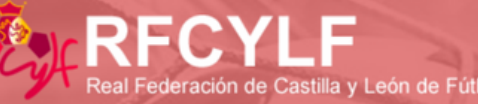

Datos de Acceso

**INTRANET** 

Importante!!

**LEÓN DE FÚTBOL**, que a todo

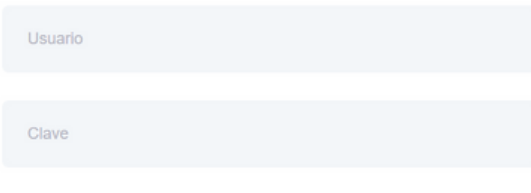

Entrar >

Recuperar Clave a través de: Usuario acceso

Acceder con tu usuario y contraseña de delegado

> Recuperar contraseña si la has olvidado

@ 2022 Novanet

## **DELEGADOS RFCYLF**

**LEXE FCYLF** 

CAMBIO DE CLAVE

# **https://alineaciones.rfcylf.es**

Cont M novanet

 $(E_{\text{EF}}^{\text{F}})$ 

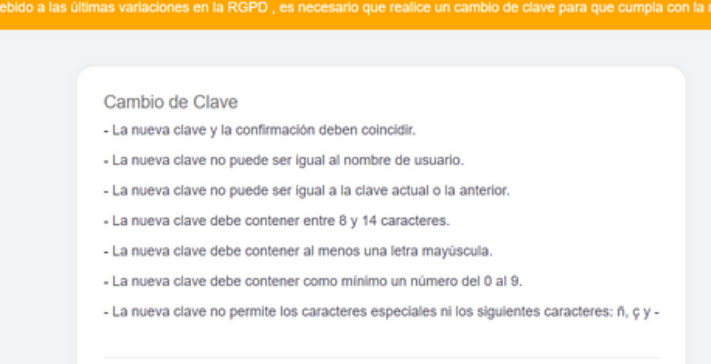

La primera vez que accedas, te pedirá cambiar la contraseña por una personal tuya.

Si no quieres cambiarla, puedes obviar el paso y pinchar directamente en el menú superior: **COMPETICIÓN**.

> **Recuperar contraseña si la has olvidado**

# **DELEGADOS RFCYLF**

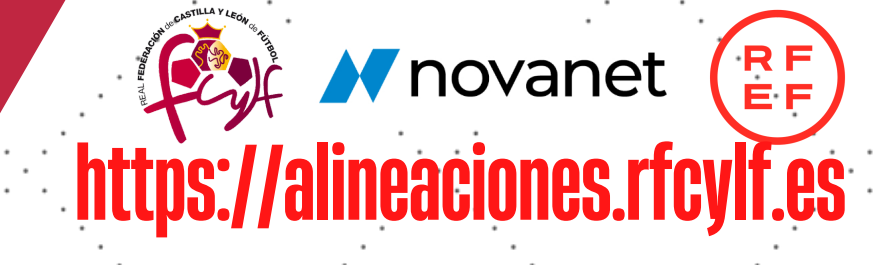

#### $\overline{2}$ 3.

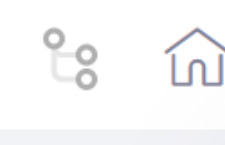

Competición

#### **CAMBIO DE**

Gestión de Actas

**1. COMPETICIÓN**

**2. GESTIÓN DE ACTAS**

Debido a las última

#### **1. ALINEACION CLUBES: SI ESTÁS DESDE UN PC.**

1.

Alineaciones Clubes

Alineaciones Clubes Móvil

#### **2. ALINEACIONES CLUBES MÓVILES: DESDE UN MÓVIL**

**Recuperar contraseña si la has olvidado**

### **2. VISUALIZAMOS TODOS LOS PARTIDOS A LOS QUE TIENEACCESOESTEDELEGADO** PINCHAMOS SOBRE LA **DELEGADOS RFCYLF AV** novanet (RE)

# **3. INTRODUCIR CUERPO TÉCNICO**

Partido

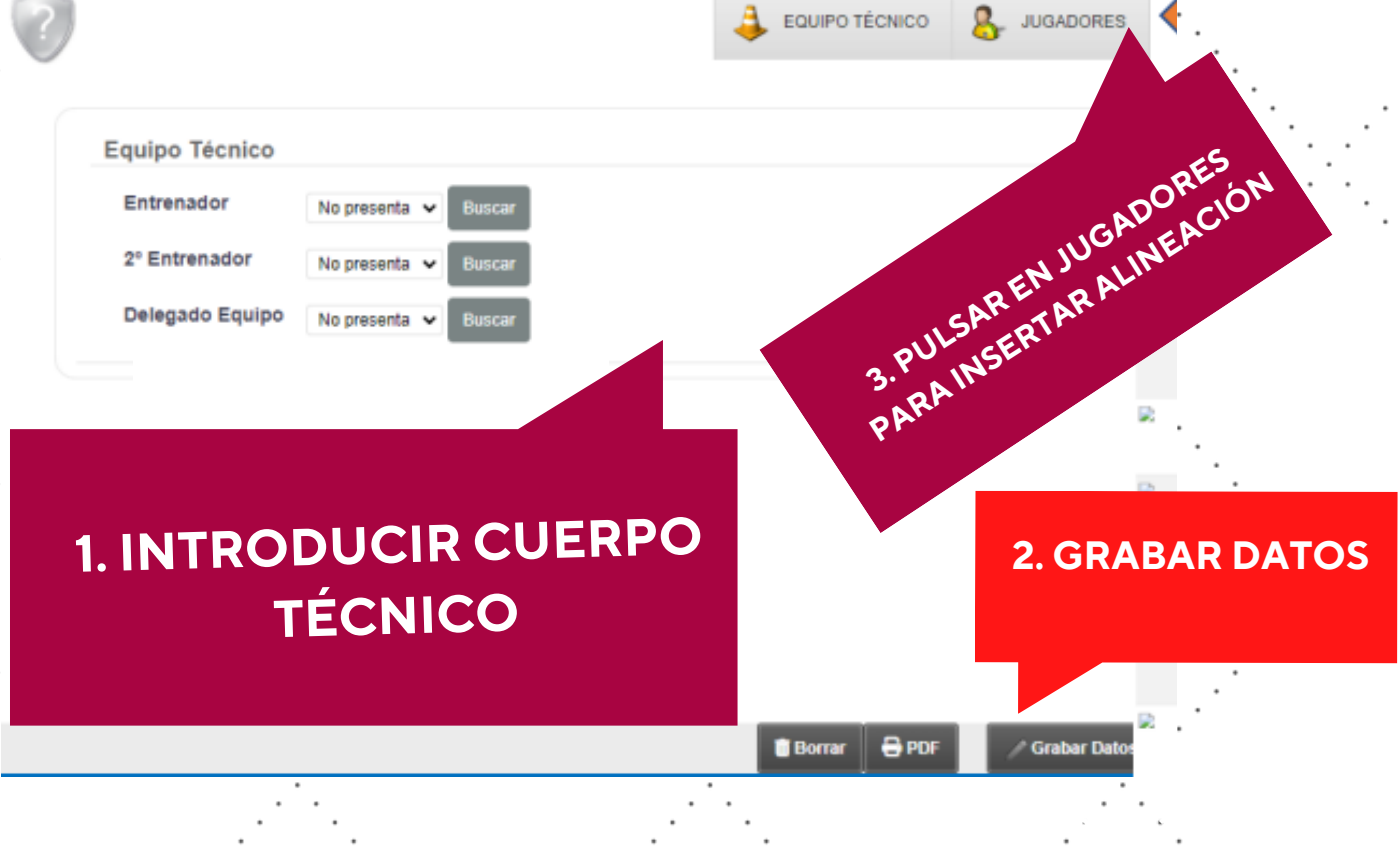

**si la has olvidado**

**ALINEACIÓN QUE QUERAMOS HACER**

**MALI** ALINEACIÓN **AL** ALINEACIÓN ALINEACIÓN

**ALINEACIÓN** ALINEACIÓN ALINEACIÓN **AL** ALINEACIÓN **ALINEACIÓN** <sup>24</sup> ALINEACIÓN

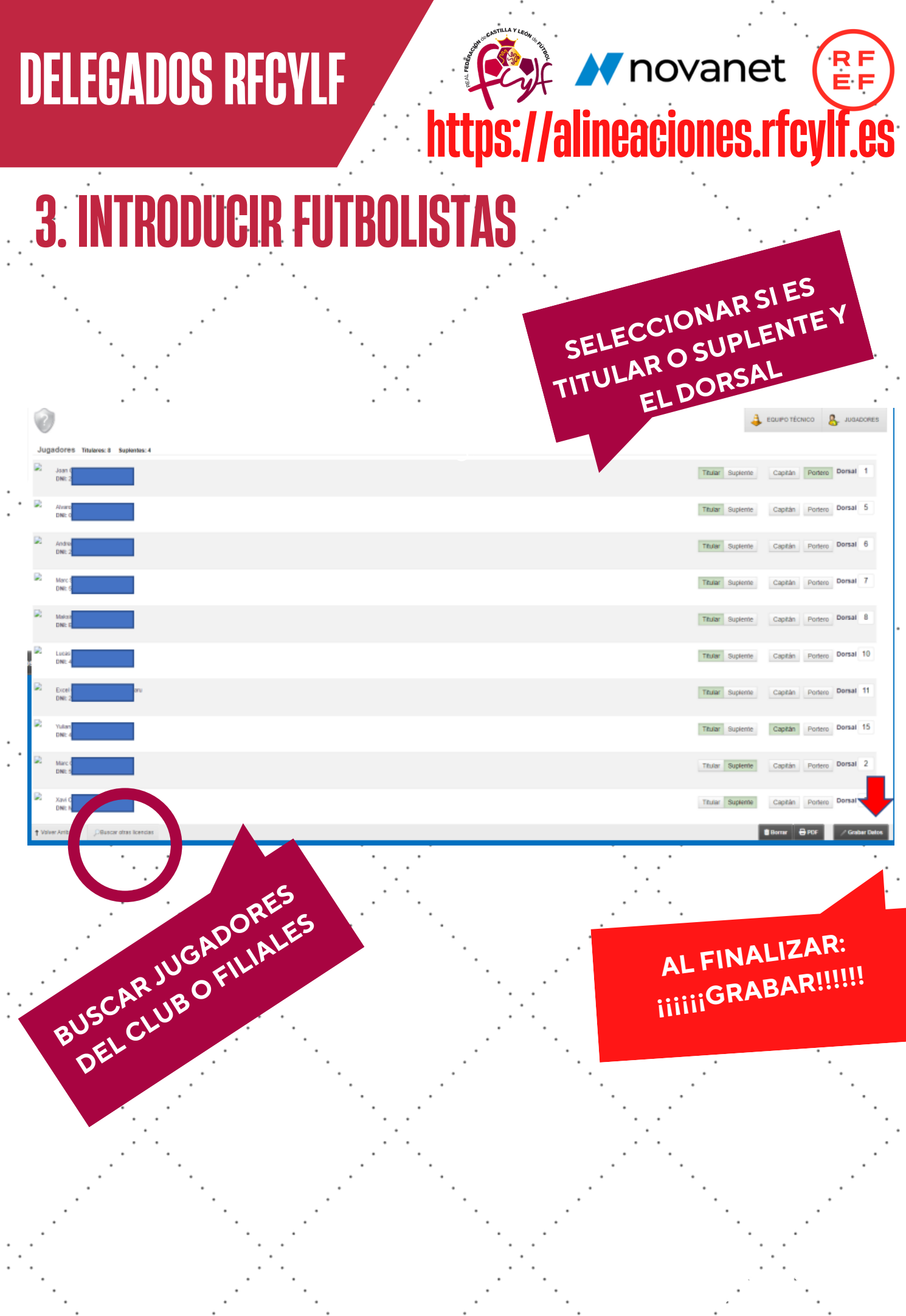

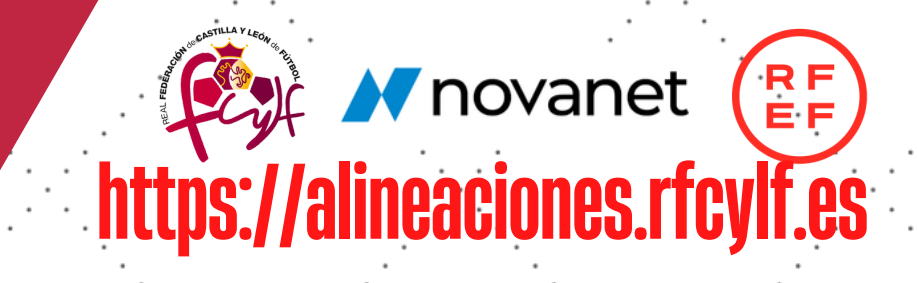

**Recuperar contraseña si la has olvidado**

- **AL GUARDAR LOS DATOS SE LE ENVÍAN AL ÁRBITRO DEL ENCUENTRO.**
- **ES HASTA QUE E<br>LOPCIÓN DE EL ALINEACIÓN ÁRBITRO ABRA EL ACTA Y CIERRE LA OPCIÓN DE EDITAR QUE QUERAMOS HACER SE PUEDEN HACER MODIFICACIONES HASTA QUE EL PARA DELEGADOS.**
- 3. **SE PUEDE DESCARGAR UN PDF ADICIONAL (NO ES NECESARIO) CON LA ALINEACIÓN QUE SE HA INTRODUCIDO**

# **DELEGADOSRFCYLF**

# **¡MUCHAS GRACIAS!**